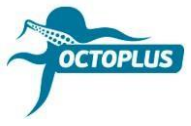

## **Як активувати Octoplus FRP Tool**

**Крок 1.** Під'єднайте ваш бокс/донгл до комп'ютера

**Крок 2.** Встановіть останню версію ПЗ Octoplus FRP Tool

Завантажити: **<https://octoplusbox.com/ru/download/software/>**

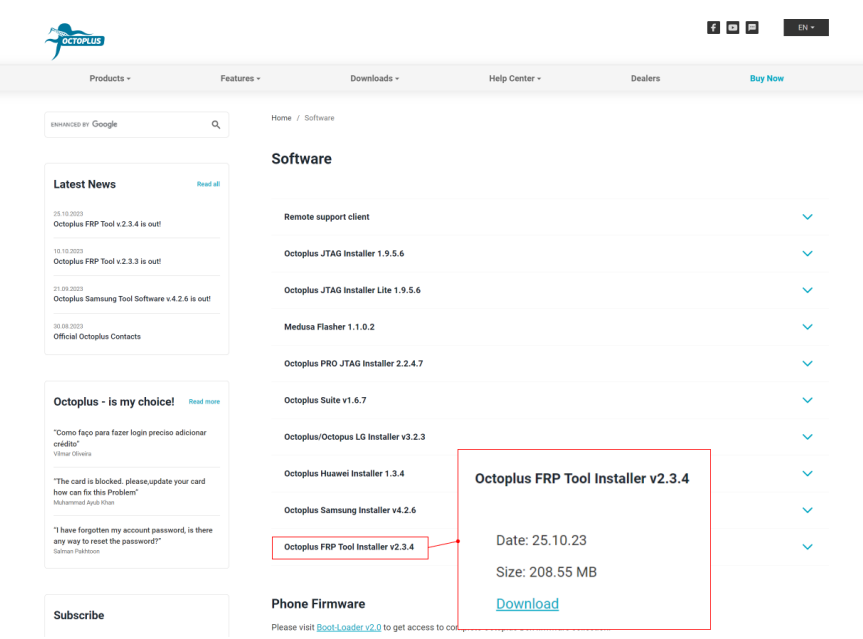

**Крок 3.** Відкрийте папку з файлами ПЗ Octoplus FRP Tool

Запустіть файл Updater.exe (знаходиться в папці Octoplus FRP Tool)

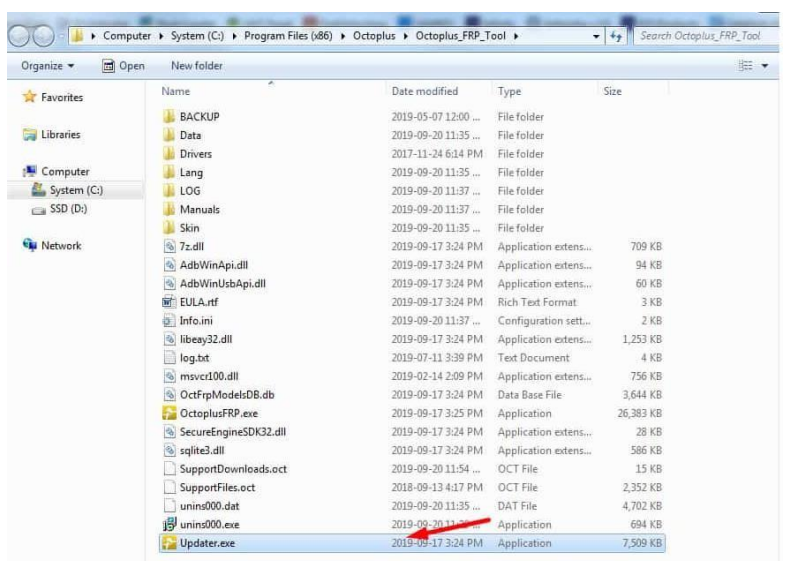

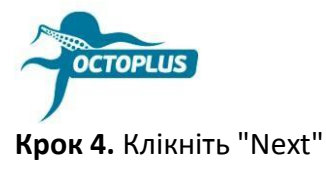

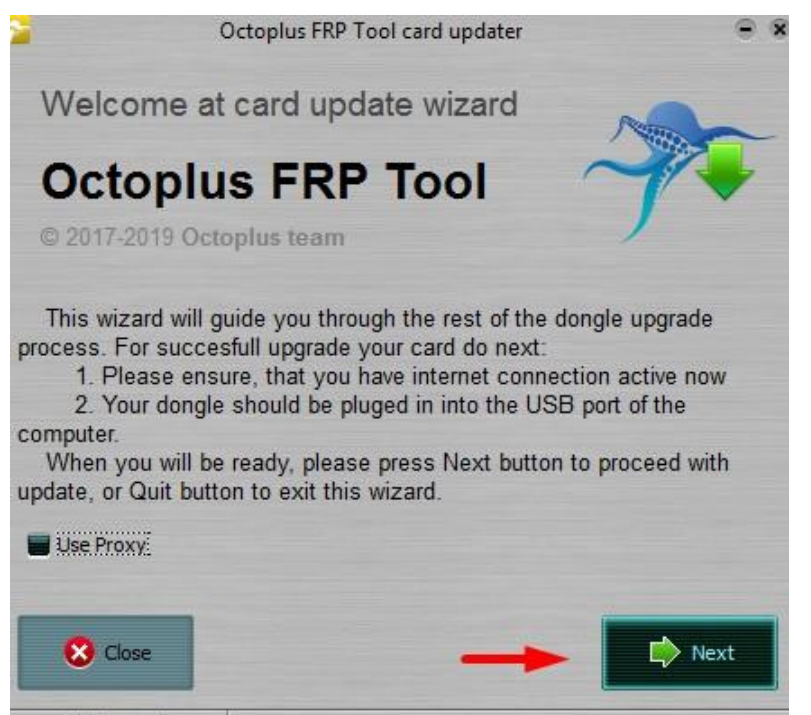

Welcome!

## **Крок 5.** Вставте в необхідне поле отриманий код активації

Найкраще скопіювати його (Ctrl+C) і вставити (Ctrl+V).

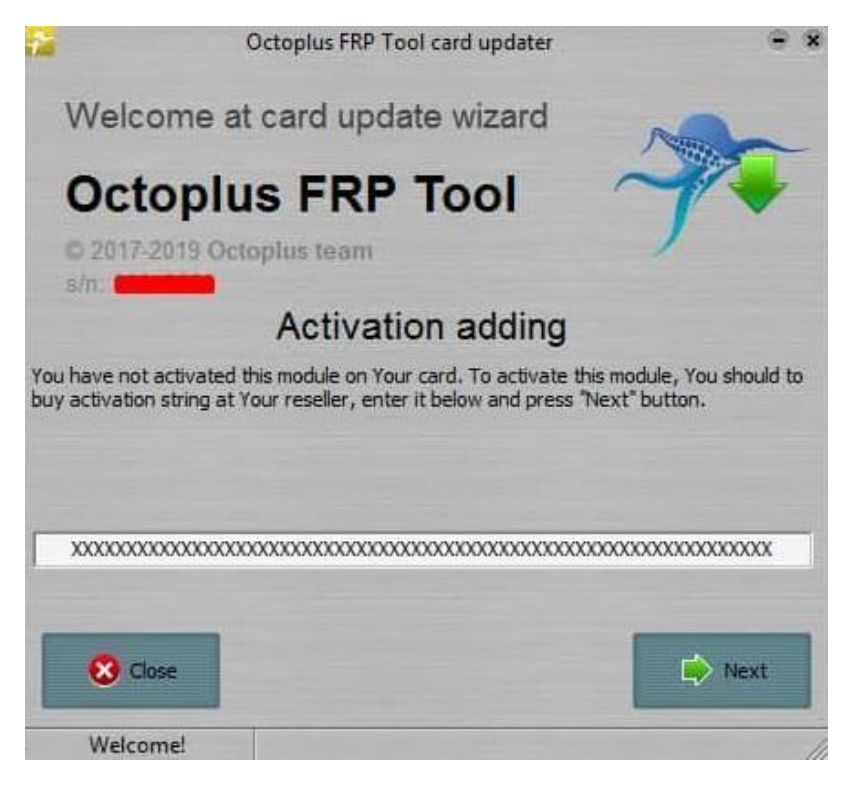

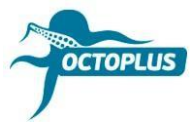

**Крок 6.** Натисніть кнопку «Finish», щоб завершити активацію

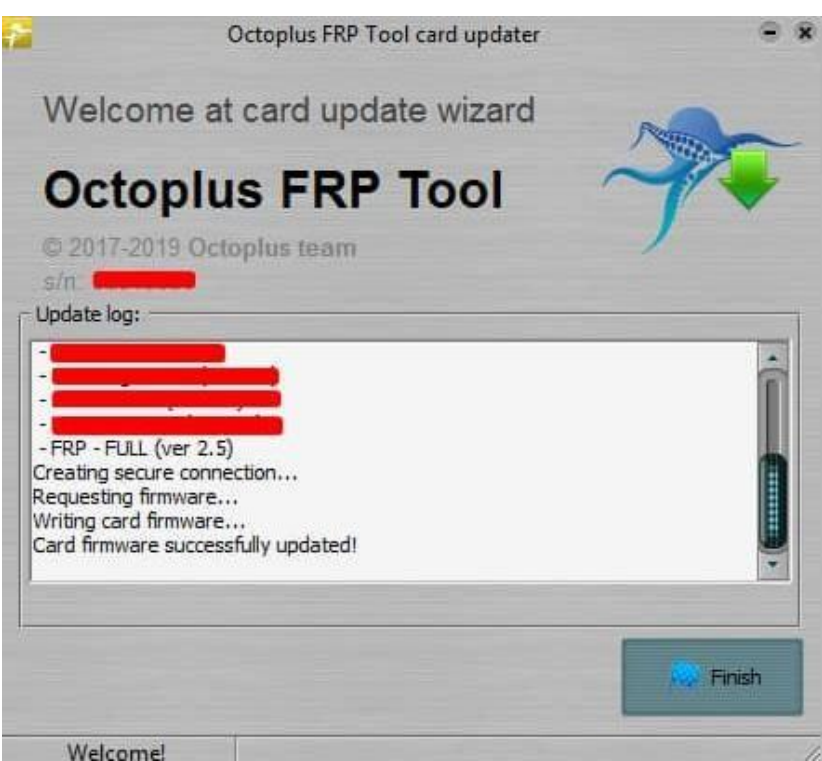

Якщо у вас **донгл Octoplus FRP Tool**, активація буде проведена автоматично